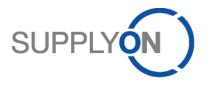

# Purchase order and invoice process (P2P) Quick guide for Connect suppliers

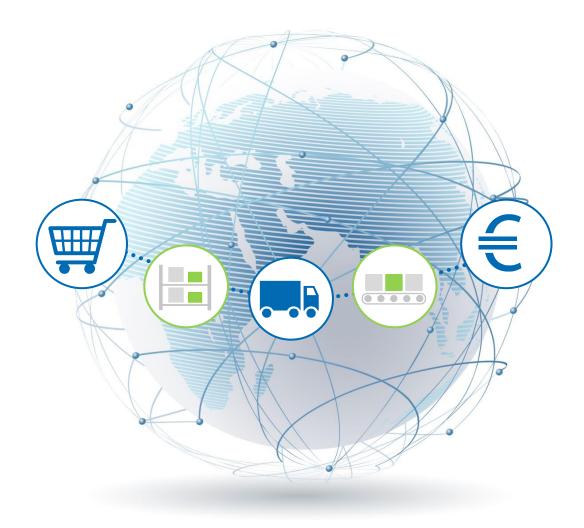

R. Schmitz January 2017

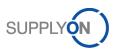

# Contents

| Introd | uction                                                            | 3  |
|--------|-------------------------------------------------------------------|----|
| 1      | Process purchase order                                            | 5  |
| 1.1    | Confirm purchase order                                            | 5  |
| 1.2    | Confirm purchase order changes                                    | 6  |
| 2      | One-time master data maintenance for invoice creation             | 6  |
| 3      | Role for Invoicing                                                | 7  |
| 4      | Generate invoice                                                  | 7  |
| 4.1    | Generate invoice directly from a confirmed purchase order         | 7  |
| 4.2    | Generate invoice without a copy of the order data – blank invoice | 9  |
| 4.3    | Upload invoice as csv                                             | 9  |
| 4.4    | Archive invoice                                                   | 9  |
| 4.5    | Configure invoice desktop and search for invoices                 | 10 |
| 5      | Tips for downloading attachments                                  | 10 |

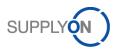

## Introduction

Your customer Robert Bosch GmbH, referred to hereinafter as Bosch, is changing the way it procures indirect materials and services globally as part of the Supplier@NET initiative with the introduction of an electronic process based on the SupplyOn online platform.

This has the following implications for you as a Bosch supplier: in the future you will simply receive purchase orders via SupplyOn and can process these directly online – from confirmation to invoice.

The electronic despatch of purchase orders, order confirmations and invoices is fast, convenient, economical and environmentally friendly and therefore represents a convincing alternative to the traditional process.

This quick guide is aimed at you as suppliers who use SupplyOn and provides you with an overview of how to work with electronic purchase orders and use them to generate invoices.

Please refer to the P2P instructions for Connect suppliers for detailed information.

Possible purchase order processing scenarios:

- Scenario 1: Bosch sends a purchase order that you as a supplier confirm as ordered. You generate an invoice following delivery.
- Scenario 2: Bosch sends a purchase order that you as a supplier confirm with changes. You generate an invoice following delivery.
- Scenario 3: Bosch sends a purchase order that you as a supplier confirm as ordered. Bosch changes the purchase order and you as the supplier confirm the change. You generate an invoice following delivery.
- Scenario 4: The customer allows you to generate an invoice without a purchase order reference. You generate an invoice following delivery.

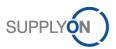

This gives rise to the following four scenarios:

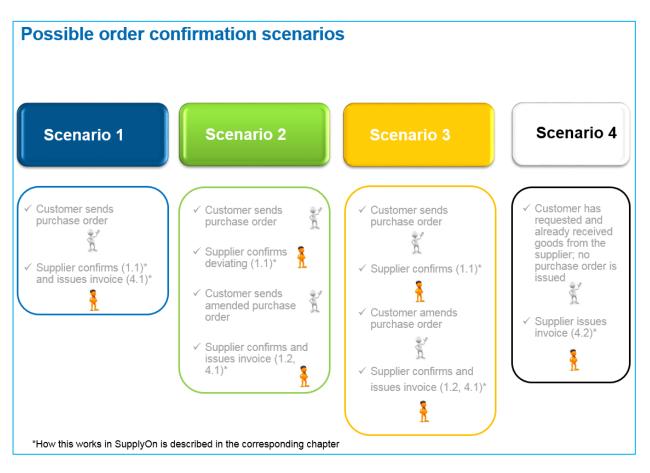

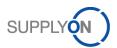

### 1 Process purchase order

This section explains how to check and confirm a purchase order from Bosch.

#### 1.1 Confirm purchase order

You confirm a purchase order either:

- Agreeing with the details for quantity, date and price or
- Deviating from the details.

Confirm as ordered:

First check the stated delivery date, quantity 1 and price 8.

If all details are correct, confirm <sup>2</sup> *as-is*, enter your internal reference number for this case in *Supplier Reference* <sup>3</sup> and click *Save* & *Send*<sup>4</sup>.

#### Confirm with changes:

If the order details are not correct, select the entry *Respond with changes* s and then change either the date, quantity s or price s. You can also split the delivery by distributing partial quantities to several dates.

Enter your Supplier reference Sand click Save & Send 4.

The customer now receives your confirmation electronically via SupplyOn.

|                        |                      |                        |                             |                       |            |               |            |        |             |                |         |                       |                | _         |
|------------------------|----------------------|------------------------|-----------------------------|-----------------------|------------|---------------|------------|--------|-------------|----------------|---------|-----------------------|----------------|-----------|
| My SupplyOn > Logistic | cs & Finance > Order | s > Order details      |                             |                       |            |               |            |        |             |                |         | Contact   Help for th | is page   Prir | <u>nt</u> |
| Order: 55101086 - 0    | Customer: trg-B. Fis | cher AG (DEMO COM      | PANY), Customer Plant       | Code: MX01            |            |               |            |        |             |                |         | View Buyers Or        | der Changes    | 5         |
| Line items Hea         | der Details Part     | ies                    |                             |                       |            |               | 0          |        |             |                |         |                       |                |           |
| LI Material            |                      | Naterial Description   | Unloading Point             | Net value             |            | Delivery Date | UoM        | Qty.   | Respond-b   |                |         | ivery Status Respon   | ded by         |           |
| <u>10</u> 345828       |                      | O-Ring Sealing (silico | Rampa C5                    | 142.80 EUR            | 1/4/       | 17            | EA         | 119    | 12/25/16 6: | no re          | spo Ope | en                    |                |           |
| Expand all line item   | <u>s</u>             | Collapse all line i    | tems                        |                       |            |               |            |        |             |                |         |                       |                | 1         |
| Pos. 10: 345828 - 0    | -Ring Sealing (sili  | cone rubber)           |                             |                       |            |               |            |        |             |                |         | Next Line Item        | •              |           |
| Change Level:          |                      | 01/10                  | Price                       | per price unit:       | 1          | 120.00 EUR    |            |        |             |                |         |                       |                | 1         |
| Supplier Material N    | umber:               | O-Ring 345828          | Net V                       | alue:                 | 1          | L42.80 EUR    |            |        |             |                |         |                       |                |           |
| Unloading Point:       |                      | Rampa C5               | Price                       | Unit:                 | 1          | L00           |            |        |             |                |         |                       |                |           |
| Ordered Quantity:      |                      | 119 EA                 | Last (                      | Change:               | 1          | 12/18/16      |            |        |             |                |         |                       |                |           |
| Line Item Details      |                      |                        |                             |                       |            |               |            |        |             |                |         |                       |                |           |
| Schedule Lines         |                      |                        |                             |                       |            |               |            |        |             |                |         |                       |                |           |
|                        | Buyer Info           | rmation                |                             |                       |            | Sup           | plier Info | mation |             |                |         |                       |                |           |
| Commit                 | Red                  | u. Del. Date           | Requ. Qty.                  | Cum. Dev. PSID        |            | Del. Date     | Del.       | Qty.   | Last Resp.  |                | _       | _                     |                |           |
| Fix                    | 1/4                  | 17                     | 119                         | 0                     |            | 1/4/17        |            |        | 119         | Split Delivery |         |                       |                |           |
| Total planned          |                      |                        | 119                         |                       |            |               | 6          |        | 119         | 7              |         |                       |                |           |
| Total shipped          |                      |                        |                             |                       |            |               |            |        | 0           | -              |         |                       |                |           |
| Supplier Respon        | se                   |                        |                             |                       |            |               |            |        |             |                |         |                       |                |           |
| O No Response          |                      | Supplier Refe          | rence:                      |                       |            |               |            |        |             |                |         |                       |                |           |
| O Confirm as-is        | 2                    | Supplier Mate          | erial Number:               | O-Ring 345828         |            |               |            |        |             |                |         |                       |                | L         |
| Respond with           | ı changes 5          | Supplier Mate          | erial Description:          |                       |            |               |            |        |             |                |         |                       |                |           |
| O Decline Order        | r Line               | 8 Price per price      | e unit:                     | 120                   |            |               |            |        |             |                |         |                       |                |           |
|                        |                      | 4                      |                             |                       |            |               |            |        |             |                |         |                       | ~              | 1         |
| Back Apply supplie     | er reference Set al  | to - Save & Send       | Fransfer Data to start Inve | Dice Creation Print - | Download • |               |            |        |             | First Pre      | Page    | 1 of 1                | Next Last      |           |
|                        |                      |                        |                             |                       |            |               |            |        |             |                |         |                       |                |           |

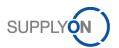

#### 1.2 Confirm purchase order changes

As described in the Introduction section, Bosch sends a new purchase order that has to be confirmed if you have confirmed with changes.

Example: The customer originally requested January 4, 2017 as the delivery date and you proposed January 19, 2017 as a new date.

You can see here that the customer has taken your suggestion and accepted your new delivery date of January 19, 2017 **1**.

If you ticked the *View Buyers Order Changes* <sup>2</sup> checkbox, you will see the changes to the new purchase order flagged with an exclamation mark<sup>1</sup>.

Confirm as-is <sup>3</sup>, enter your Supplier Reference and Save & Send the confirmation to your customer

| order: 551 | 01086 - Customer: trg     | g-B. Fischer AG (I       | DEMO COMP.                 | ANY), Customer Pl           | ant Code: MX01          |                                |            |             |                          |                | View Buyers O                  | rder Chan |
|------------|---------------------------|--------------------------|----------------------------|-----------------------------|-------------------------|--------------------------------|------------|-------------|--------------------------|----------------|--------------------------------|-----------|
| Line items | Header Details            | Parties                  |                            |                             |                         |                                |            |             |                          |                | 2                              | )         |
| _I         | Material Number<br>345828 | Material De<br>O-Ring Se | scription<br>aling (silico | Unloading Point<br>Rampa C5 | Net value<br>142.80 EUR | First Delivery Date<br>1/19/17 | UoM<br>EA  | Qty.<br>119 | Respond-b<br>12/25/16 6: |                | Delivery Status Respor<br>Open | nded by   |
| Expand all | line items                | Coll                     | apse all line it           | ems                         |                         | 0                              |            |             |                          |                |                                |           |
| os. 10: 34 | 5828 - O-Ring Seali       | ng (silicone rubt        | er)                        |                             |                         |                                |            |             |                          |                | Next Line Item                 |           |
| Change Le  | vel:                      | 01/10                    |                            | Pri                         | ce per price unit:      | 120.00 EUR                     |            |             |                          |                |                                |           |
| Supplier M | aterial Number:           | O-Ring                   | 345828                     | Ne                          | t Value:                | 142.80 EUR                     |            |             |                          |                |                                |           |
| Unloading  | Point:                    | Rampa                    | n C5                       | Pri                         | ce Unit:                | 100                            |            |             |                          |                |                                |           |
| Ordered Q  | uantity:                  | 119 E                    | 1                          | La                          | st Change:              | 12/18/16                       |            |             |                          |                |                                |           |
| Line Item  | Details                   |                          |                            |                             |                         |                                |            |             |                          |                |                                |           |
| Schedule   | Lines                     |                          |                            |                             |                         |                                |            |             |                          |                |                                |           |
|            | Buy                       | er Information           |                            |                             |                         | Sup                            | plier Info | rmation     |                          |                |                                |           |
| Commit     |                           | Requ. Del. Da            | te                         | Requ. Qty.                  | Cum. Dev. PSID          | Del. Date                      | Del.       | Qty.        | Last Resp.               |                |                                |           |
| Fix        |                           | 1/4/17                   |                            | 119                         | 0                       | 1/4/17                         |            |             | 119                      | Split Delivery |                                |           |
| Total plar | ned                       |                          |                            | 119                         |                         |                                |            |             | 119                      |                |                                |           |
| Total ship | oped                      |                          |                            |                             |                         |                                |            |             | 0                        |                |                                |           |
| Supplier   | Response                  |                          |                            |                             |                         |                                |            |             |                          |                |                                |           |
| 🔿 No R     | esponse                   | 4                        | Supplier Refer             | ence:                       |                         |                                |            |             |                          |                |                                |           |
| Conf       | irm as-is  3              |                          | Supplier Mate              | rial Number:                | O-Ring 345828           |                                |            |             |                          |                |                                |           |
| 🔿 Resp     | ond with changes          |                          | Supplier Mate              | rial Description:           |                         |                                |            |             |                          |                |                                |           |
| 🔿 Decli    | ne Order Line             |                          | Price per price            | unit:                       | 120                     |                                |            |             |                          |                |                                |           |
|            |                           |                          | 6                          |                             |                         |                                |            |             |                          |                |                                |           |

## 2 One-time master data maintenance for invoice creation

Before you create an invoice, we recommend to maintain your VAT number once, to prevent manual reentry. For this you need the role of a company administrator.

Open the Business Directory and click the tab Address 0.

| <u>My SupplyOn</u> > B | usiness Directory:   | My profile: Address |                        |           |                         |                              |                      |                      |                 | Help and support          | Print   Get Help |
|------------------------|----------------------|---------------------|------------------------|-----------|-------------------------|------------------------------|----------------------|----------------------|-----------------|---------------------------|------------------|
| My profile             | ly requests          |                     |                        |           |                         |                              |                      |                      |                 |                           |                  |
| Profile of trg-SEC     | Tools Ltd.           |                     |                        |           |                         |                              |                      |                      |                 |                           |                  |
| 0                      |                      |                     |                        |           | Save Dow                | nload Cancel                 |                      |                      |                 |                           |                  |
| Address                | Company<br>Structure | Contact<br>Persons  | Company<br>Information | Commodity | Certificates &<br>Audit | Manufacturing<br>Competences | Products<br>(eCl@ss) | Conflict<br>Minerals | Smelter<br>List | <u>Risk</u><br>Management | Contracts        |

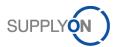

Scroll down to the area *Change Company Data* enter the *VAT number* **2** *save* **3** *your entry and return to your invoice.* 

| Change Company Data                       |                                              |                                              |                      |  |
|-------------------------------------------|----------------------------------------------|----------------------------------------------|----------------------|--|
| You have saved the company data. Please n | note that the data will be displayed correct | ly after login.                              |                      |  |
| Company name:                             | trg-SEC Tools Ltd. (DEMO COMPANY)            |                                              |                      |  |
| Street, Nr:                               | Fulham Road 39                               | Street 2:                                    |                      |  |
| ZIP Code:                                 | CF24                                         | City:                                        | Birmingham           |  |
| State:                                    |                                              | Country:                                     | United Kingdom 🗸     |  |
| VAT number:                               |                                              | 2                                            |                      |  |
| PO-Box:                                   |                                              | PO-Box Zip:                                  |                      |  |
| PO-Box City:                              |                                              | PO-Box Country:                              | ~                    |  |
|                                           |                                              |                                              |                      |  |
| Financial Accounting                      |                                              |                                              |                      |  |
| Bank Name:                                | Royal Bank of Wales                          | Bank Code:                                   | WA123456789          |  |
| Account Number:                           | 987654321                                    | IBAN (International Bank Account<br>Number): | WA123456789987654321 |  |
| SWIFT-Code (BIC):                         | WA1234567890                                 |                                              |                      |  |
|                                           |                                              | Save Download                                | Cancel               |  |

#### 3 Role for Invoicing

Please be aware. That you need a new role for the invoicing process. Within your company there is a user who has the rights to create new users and assign roles. These are called company administrators. Please contact this person and ask for the new role *elnv Seller Admin*.

#### 4 Generate invoice

This section explains how to generate, print and archive an invoice in SupplyOn elnvoicing.

Invoices can be generated in two ways:

- Generate invoice directly from a confirmed purchase order
- Generate invoice without a copy of the order data blank invoice (this may be deactivated by the customer in individual cases)

#### 4.1 Generate invoice directly from a confirmed purchase order

The invoice can be generated both from a confirmed purchase order and by retrieving the billable items in the payment transactions section.

If you are already in a purchase order, you can retrieve the invoice form by clicking *Transfer data to start Invoice creation*.

The invoice is generally generated after the delivery.

To access the "elnvoicing" section, select the WebEDI/VMI service after you log in to SupplyOn and click *elnvoicing (new)*.

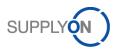

You can now view all billable items by clicking the "Create invoice" 0 field and select "From demand" 2.

| My SupplyOn > Logistics & Finance | g > Invoice list              |                             |                          |                |                         |            |
|-----------------------------------|-------------------------------|-----------------------------|--------------------------|----------------|-------------------------|------------|
| Create invoice 🔽 🗋 Create supp    | lementary - 🕋 Open 🛛 🔷 Upload | 📋 Delete 🛛 🏚 Download 🕶 📑 🛙 | Print 📕 Save as template |                | Search                  | ۹ 🛛        |
| Upload CSV file •nd (3)           | Sent (11)                     |                             |                          |                |                         | 0          |
| From scratch                      | Туре                          | Invoice date                | Customer                 | Amount         | Reference PO No.        | ASN / Deli |
| From demand                       | All document types            | ▼ From <b>m</b> To          | Filter customer          | From To        | Filter PO No. reference | Filter ASN |
| From document 2                   | Invoice                       | 1/9/2017                    | B. Fischer Italia S.p.A. | 220,800.00 EUR | 2010510499              | ^          |
| empty                             | Invoice                       | 1/9/2017                    | B. Fischer Italia S.p.A. | 184,000.00 EUR | 2010510499              |            |
| empty .                           | Invoice                       | 1/5/2017                    | B. Fischer Italia S.p.A. | 220,800.00 EUR | 2010510499              |            |

Select the billable items • you want to invoice and click *Create invoice* . You will now see the invoice form. This form is already pre-filled with the information contained in the purchase order.

| 2                   | selected items      |                                           |                                   |                      |          | Search Q Ø                  |
|---------------------|---------------------|-------------------------------------------|-----------------------------------|----------------------|----------|-----------------------------|
| Filter document no. | Item<br>Filter item | Material number<br>Filter material number | Description<br>Filter description | Total quantity/value | Billable | Customer<br>Filter customer |
| 2010510499          | 10                  | 1025338                                   | NS E02C 0,15 %C 5,50 mm           | 400000.0             | 400000.0 | B. Fischer Italia           |
| 55100226            | 10                  | 345828                                    | O-Ring Sealing (silicone rubber)  | 620.0                | 619.0    | B. Fischer Italia           |
| 55100993            | 10                  | 345828                                    | O-Ring Sealing (silicone rubber)  | 884.0                | 884.0    | B. Fischer Italia           |
| 55101002            | 10                  | 890128                                    | Cylindrical Casing                | 92.0                 | 92.0     | B. Fischer Italia           |

The invoice essentially consists of a number of areas. Yellow fields indicate mandatory input fields.

Please fulfill all relevant input fields. Open the line items

| Line items (1) | )                |                 |              |          |                                       |                             |            |            |          |
|----------------|------------------|-----------------|--------------|----------|---------------------------------------|-----------------------------|------------|------------|----------|
| ¥              | Line item number | Material number | Description  | Quantity | Delivery / service<br>completion date | Net price w/o<br>surcharges | Surcharges | Net amount | Tax rate |
| Details        | 1                | 12376           | Cable Sleeve | 150      |                                       | 15                          |            | 2,250.00   |          |

and enter the relevant tax information in the marked input fields.

| 🛱 Rem    | nove                     |         |                |                      |          |
|----------|--------------------------|---------|----------------|----------------------|----------|
| Li       | ne item number           | Mat     | terial number  | Description          | Quantity |
| • 1      |                          | 127     | 376            | Cable Sleeve         | 150      |
| ltem in  | formation                |         |                |                      |          |
|          | Line item nu             | imber:  | 1              |                      |          |
|          | Customer material nu     | mber:   | 127376         |                      |          |
|          | Material / Service descr | iption: | Cable Sleeve   |                      |          |
|          | Qu                       | antity: | 150            |                      |          |
|          | UoM (Unit of Me          | asure): | EA             |                      |          |
|          |                          |         | • Add delivery | / service completion | date     |
|          | General inform           | nation: |                |                      |          |
| Tax / Ta | ax exemption             |         |                |                      |          |
|          | Tax cat                  | egory:  |                |                      | •        |
|          | Та                       | x rate: | 0.00           |                      |          |
|          | Ta                       | c type: |                |                      | -        |
|          |                          |         |                |                      |          |
|          | Tax exemption r          | eason:  |                |                      |          |

If you interrupt editing and want to finish the invoice later, you can save the document as a *Draft* at any time.

Please click *Validate* to check your input is complete. If no error messages are displayed, you can *Send* the invoice.

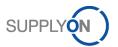

You can check the invoice in a preview. Your customer receives your electronic invoice as soon as you click *Send invoice*.

#### 4.2 Generate invoice without a copy of the order data – blank invoice

Open SupplyOn and click *elnvoicing (new)* in the process overview. You can then also create a blank invoice, with a click on *From scratch* in the *Create invoice* area.

Continue now as described in Section 2.1.

#### 4.3 Upload invoice as csv

You can upload several invoices for a customer at the same time (= one Bosch plant) if they are in csv format.

| My SupplyOn > Logistics & | Finance > Invoice list              |                              |                          |                |                         |   |
|---------------------------|-------------------------------------|------------------------------|--------------------------|----------------|-------------------------|---|
| Create invoice 🔽 🗋 Create | e supplementary 👻 🚰 Open 🛛 🍖 Upload | 📋 Delete 🛛 🎝 Download 👻 🚔 Pr | rint 📃 Save as template  |                | Search Q                | 0 |
| Upload CSV file           | 3) Sent (11)                        |                              |                          |                |                         | ٥ |
| From scratch              | Туре                                | Invoice date                 | Customer                 | Amount         | Reference PO No.        |   |
| From demand               | All document types                  | • From to                    | Filter customer          | From To        | Filter PO No. reference |   |
| [ From document           | Invoice                             | 1/9/2017                     | B. Fischer Italia S.p.A. | 220,800.00 EUR | 2010510499              | ~ |
| empty                     | Invoice                             | 1/9/2017                     | B. Fischer Italia S.p.A. | 184.000.00 EUR | 2010510499              |   |
| empty                     | Invoice                             | 1/5/2017                     | B. Fischer Italia S.p.A. | 220,800.00 EUR | 2010510499              |   |

#### 4.4 Archive invoice

As soon as an invoice has the status Sent 0, you can *Download* 2 it and archive it as an original invoice in accordance with legal regulations.

|   | My SupplyOn > Logistics & Finance > Invoice list   |                    |                          |          |                 |                          |
|---|----------------------------------------------------|--------------------|--------------------------|----------|-----------------|--------------------------|
|   | 🖹 Create invoice 🗸 🗋 Create supplementary 👻 🍘 Open | 🗣 Download 🛃 🚔     | Print 📕 Save as template |          |                 | Search Q                 |
|   | Draft (12) Ready to send (3) Sent (11)             | Only attachments 2 |                          |          |                 | ٥                        |
|   | Document No. Type                                  | Original document  | woice date               | Status   | Customer status | Customer                 |
| 2 | Filter document no. All document typ               | e: CSV file        | From 💼 To                | <b> </b> | •               | Filter customer          |
| • | 2 <u>161117</u> Invoice                            | Current list       | 1/17/2016                | Sent     |                 | B. Fischer Italia S.p.A. |
|   | 20161021 Partial invoice                           | Reports            | 0/21/2016                | Sent 🕕   |                 | B. Fischer Italia S.p.A. |
|   | 20161011 Invoice                                   |                    | 10/11/2016               | Sent     |                 | B. Fischer Italia S.p.A. |
|   | RE16-12627 Invoice                                 |                    | 10/10/2016               | Sent     |                 | B. Fischer Italia S.p.A. |
|   | R16-123123 Invoice                                 |                    | 10/7/2016                | Sent     |                 | B. Fischer Italia S.p.A. |
|   | 116-22132 Invoice                                  |                    | 8/11/2016                | Sent     |                 | B. Fischer Italia S.p.A. |

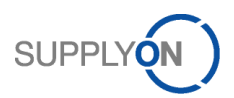

## 4.5 Configure invoice desktop and search for invoices

You can personalize your invoice desktop in your settings.

|                    | Sent (11)          | ad 👻 💼 Print 📕 Save as template |                     |                          |               | Search Q                                    |
|--------------------|--------------------|---------------------------------|---------------------|--------------------------|---------------|---------------------------------------------|
| ocument No.        | Туре               | Invoice date                    | Status Customer sta | itus Customer            | Amount        | Reset all filters                           |
| ilter document no. | All document types | From     To                     |                     | Filter customer          | From          | ✓ Document No.                              |
| est HT20160110     | Involce            | 1/10/2017                       | Sent                | B. Fischer Italia S.p.A. | 15.60 EUR     | 🗸 Туре                                      |
| est 201601102      | Credit note        | 1/10/2017                       | Sent                | B. Fischer Italia S.p.A. | 18.00 EUR     | ✓ Invoice date                              |
| est 201601101      | Invoice            | 1/10/2017                       | Sent                | B. Fischer Italia S.p.A. | 18.00 EUR     | ✓ Status                                    |
| est CN 20160116    | Credit note        | 1/10/2017                       | Sent                | B. Fischer Italia S.p.A. | 11,160.00 EUR | ✓ Customer status                           |
| st 20160110        | Invoice            | 1/10/2017                       | Sent                | B. Fischer Italia S.p.A. | 11,160.00 EUR |                                             |
| 51117              | Invoice            | 11/17/2016                      | Sent                | B. Fischer Italia S.p.A. | 313.92 EUR    | ✓ Customer                                  |
| 0161021            | Partial invoice    | 10/21/2016                      | Sent                | B. Fischer Italia S.p.A. | 1,386.77 EUR  | ✓ Amount                                    |
| 0161011            | Invoice            | 10/11/2016                      | Sent                | B. Fischer Italia S.p.A. | 525.60 EUR    | × Supplier organization                     |
| E16-12627          | Invoice            | 10/10/2016                      | Sent                | B. Fischer Italia S.p.A. | 8,280.00 GBP  | × Created by                                |
| 16-123123          | Invoice            | 10/7/2016                       | Sent                | B. Fischer Italia S.p.A. | 9,540.00 GBP  | * Customer organization                     |
| 6-22132            | Invoice            | 8/11/2016                       | Sent                | B. Fischer Italia S.p.A. | 20,575.20 EUR |                                             |
|                    |                    |                                 |                     |                          |               | <ul> <li>Reference PO No.</li> </ul>        |
|                    |                    |                                 |                     |                          |               | <ul> <li>ASN / Delivery Note No.</li> </ul> |
|                    |                    |                                 |                     |                          |               | 🗙 Buyer plant                               |
|                    |                    |                                 |                     |                          |               | ¥ Ship to                                   |
|                    |                    |                                 |                     |                          |               | × Invoicee                                  |
|                    |                    |                                 |                     |                          |               | ¥ Ship from                                 |
|                    |                    |                                 |                     |                          |               | × Invoice issuer                            |
|                    |                    |                                 |                     |                          |               | × Payee                                     |
|                    |                    |                                 |                     |                          |               | * Delivery / service completion             |
|                    |                    |                                 |                     |                          |               | * Referenced invoice no.                    |

# 5 Tips for downloading attachments

There are different download formats:

- Purchase order attachments are generally offered as Zip files.
- The original invoice is received in PDF format.

Please refer to the P2P instructions for Connect suppliers for information on how to download attachments.